# **Konfigurácia systémových textov (Spôsoby zobrazovania hodnôt)**

Konfigurácia systémových textov prebieha prostredníctvom procesu [D2000 CNF.](https://doc.ipesoft.com/pages/viewpage.action?pageId=84347424) V otvorenom dialógovom okne je možné meni názvy systémových textov.

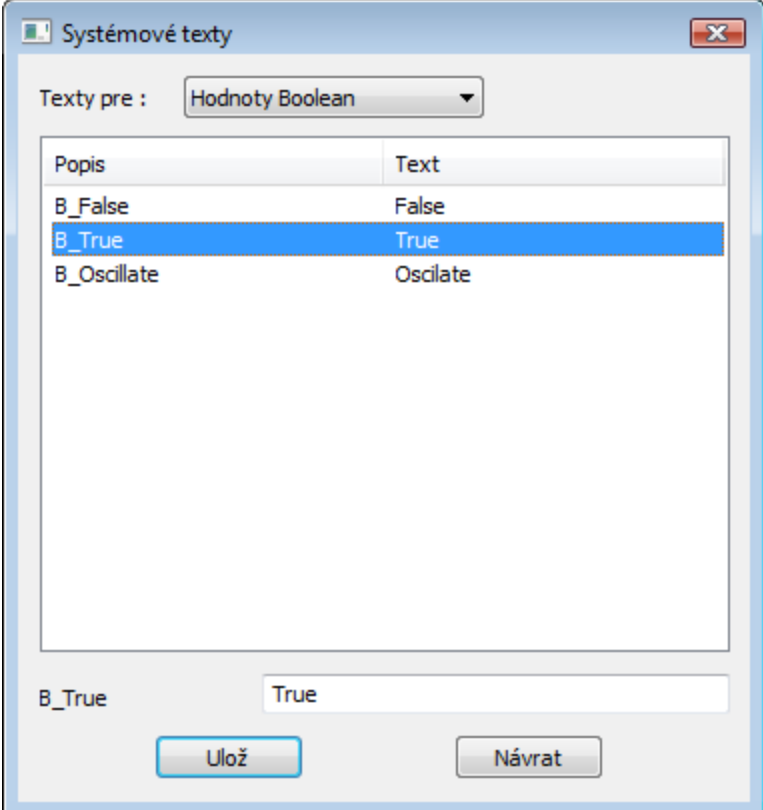

V stpci **Popis** sú zobrazené oznaenia v systéme, stpec **Text** obsahuje definované názvy systémových textov, ktoré sa použijú pre zobrazenie daných hodnôt. Pri definovaní systémových textov je možné použi [Slovník](https://doc.ipesoft.com/pages/viewpage.action?pageId=84349798) (pre otvorenie stlate **CTRL+L**).

Systémové texty sú lenené do nasledujúcich kategórií:

- [Hodnoty Boolean](#page-0-0) (pre objekty typu [Poítané body,](https://doc.ipesoft.com/pages/viewpage.action?pageId=84350761) [Užívateské premenné](https://doc.ipesoft.com/pages/viewpage.action?pageId=84346349), [asové kanály](https://doc.ipesoft.com/pages/viewpage.action?pageId=84349823))
- [Hodnoty Merané Di, Do](#page-1-0) (pre objekty typu [Merané body](https://doc.ipesoft.com/pages/viewpage.action?pageId=84346423))
- [Hodnoty Procesy](#page-1-1) (pre objekty typu [Procesy](https://doc.ipesoft.com/display/D2DOCV22SK/Procesy))
- [Hodnoty Systémové alarmy](#page-1-2) (pre objekty typu [Alarmy](https://doc.ipesoft.com/display/D2DOCV22SK/Objekt+typu+Alarm))
- [Hodnoty Stanice](#page-1-3) (pre objekty typu [Stanice](https://doc.ipesoft.com/pages/viewpage.action?pageId=84346461))
- [Hodnoty Merané Qi](#page-2-0) (pre objekty typu Merané body)
- [Procesné alarmy príina/dôvod vzniku](#page-2-1)
- [Limit hodnoty](#page-3-0)
- [Stavy hodnoty](#page-3-1)
- [Povely Zásahy operátora](#page-3-2)
- [Povely Ovládanie alarmov](#page-4-0)

Objekty, ktorých hodnoty nemajú\* systémové texty:

- Merané body typu AI, AO, CI, CO, TiA, ToA, TiR, ToR, TmRo, TxtI a TxtO
- Poítané body
- Užívateské premenné typu Integer, Real, TmA, TmR, Txt

\* Zobrazenie hodnôt typu Integer, Real, Absolútny as a asový interval je možné riadi pomocou [Transformanej palety.](https://doc.ipesoft.com/pages/viewpage.action?pageId=84349225)

#### <span id="page-0-0"></span>Hodnoty - Boolean

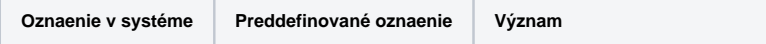

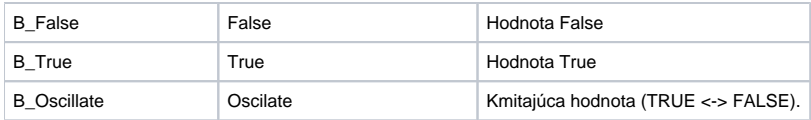

### <span id="page-1-0"></span>Hodnoty - Merané Di, Do

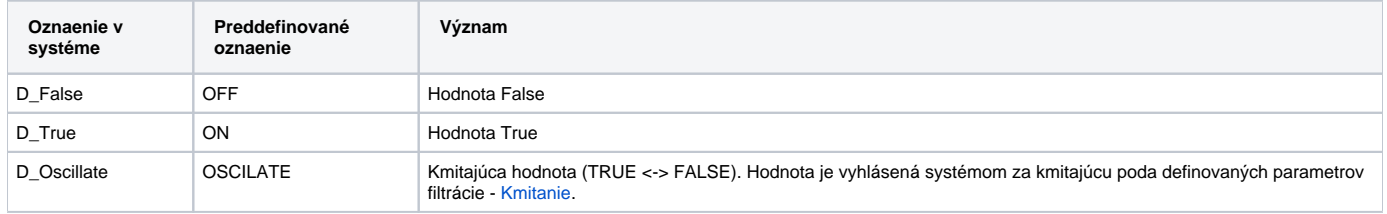

### <span id="page-1-1"></span>Hodnoty - Procesy

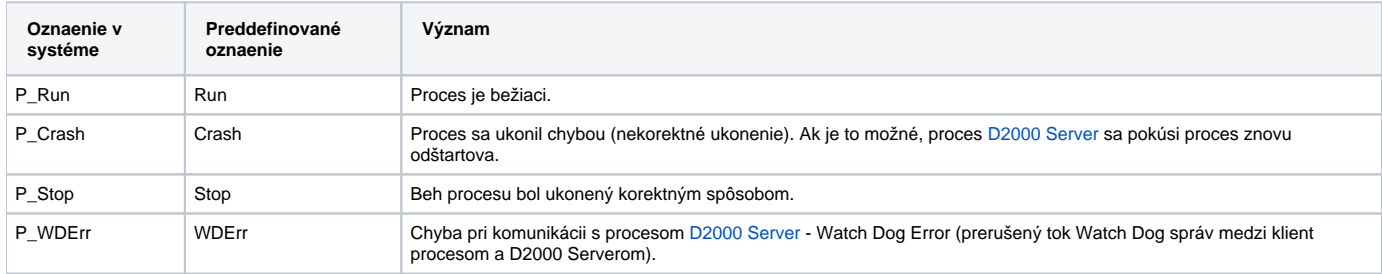

### <span id="page-1-2"></span>Hodnoty - Systémové alarmy

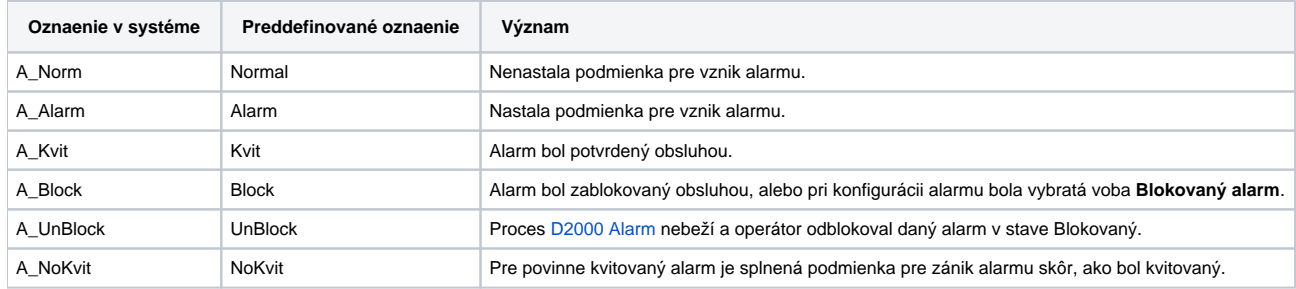

### <span id="page-1-3"></span>Hodnoty - Stanice

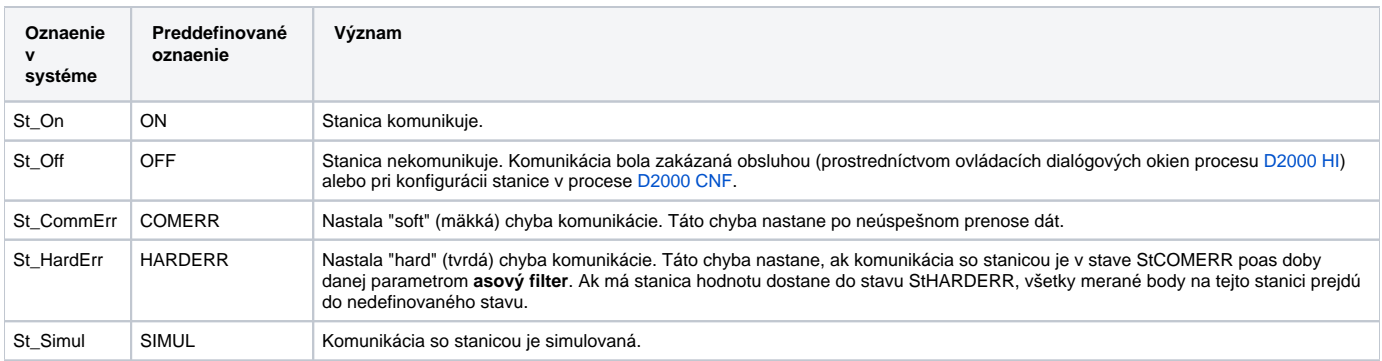

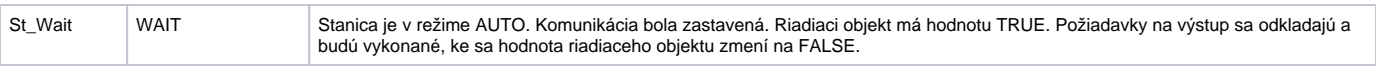

#### <span id="page-2-0"></span>Hodnoty - Merané Qi

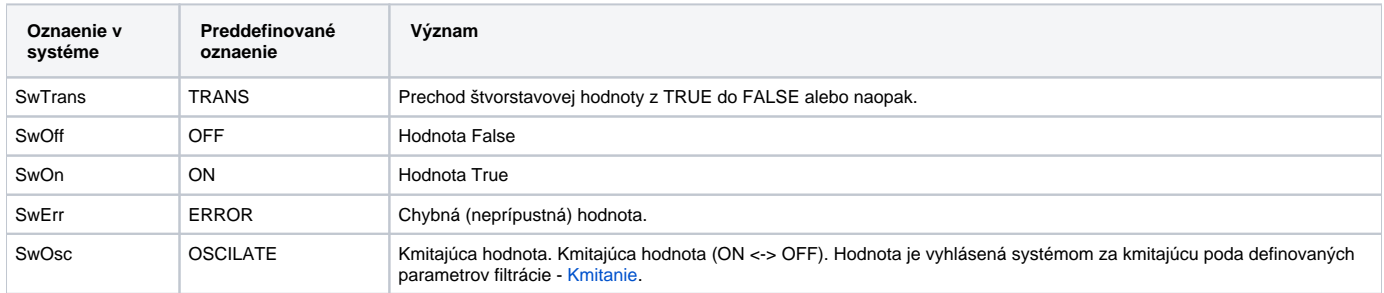

## <span id="page-2-1"></span>Procesné alarmy - príina/dôvod vzniku

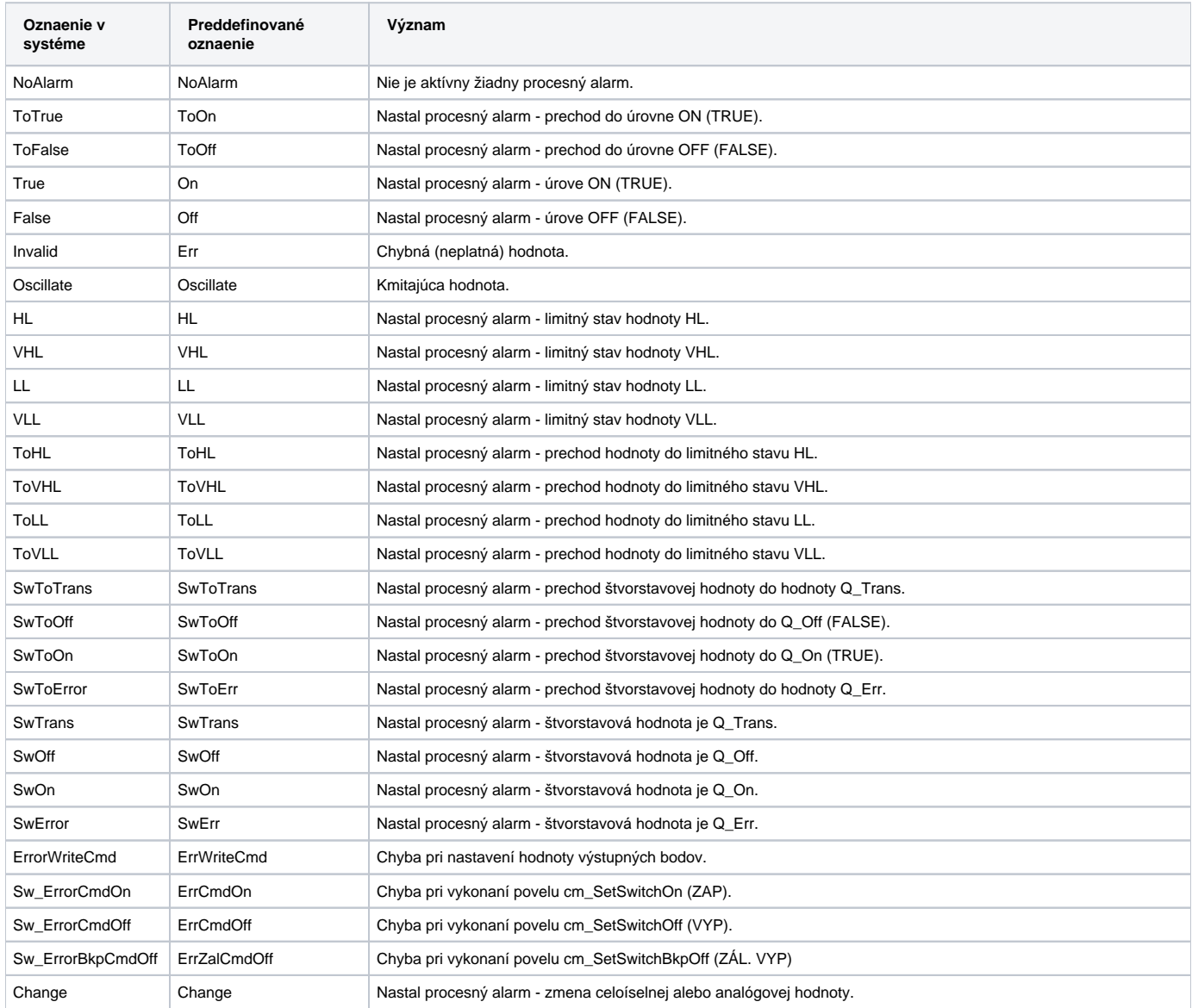

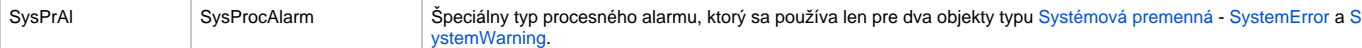

### <span id="page-3-0"></span>Limit hodnoty

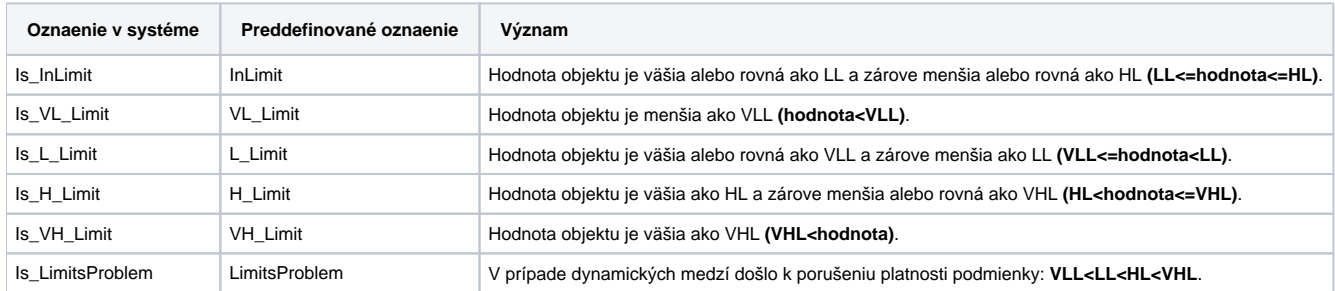

## <span id="page-3-1"></span>Stavy hodnoty

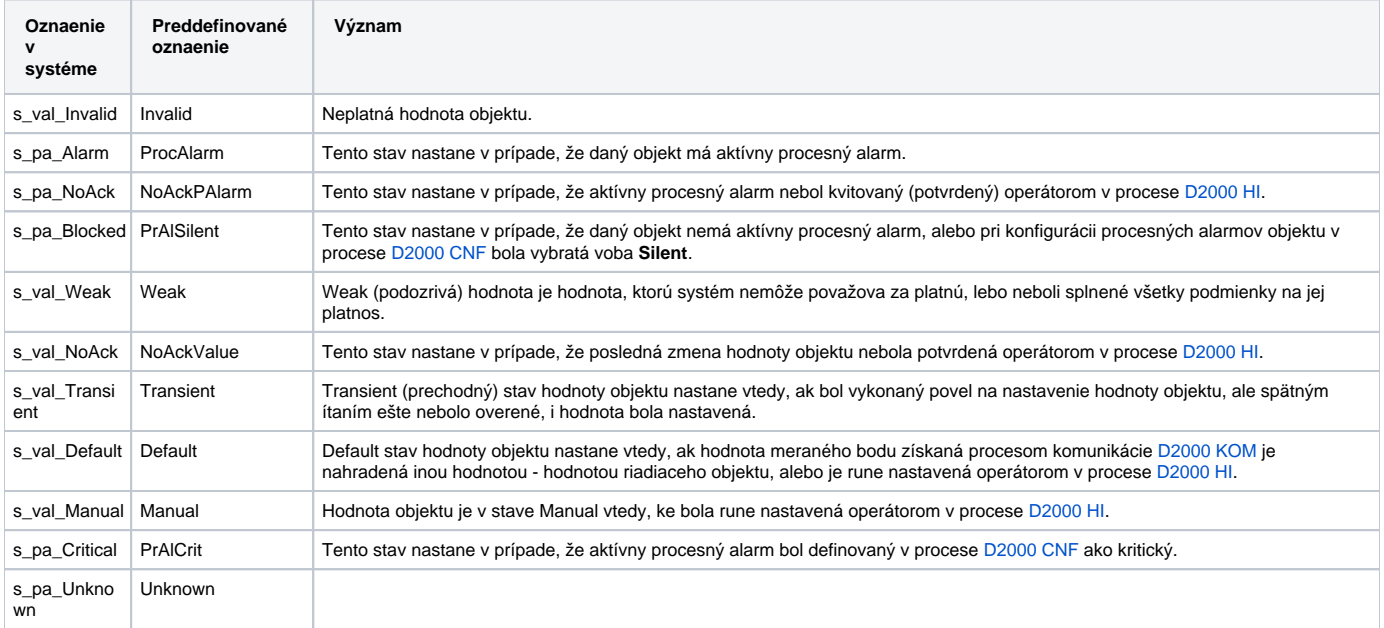

## <span id="page-3-2"></span>Povely - Zásahy operátora

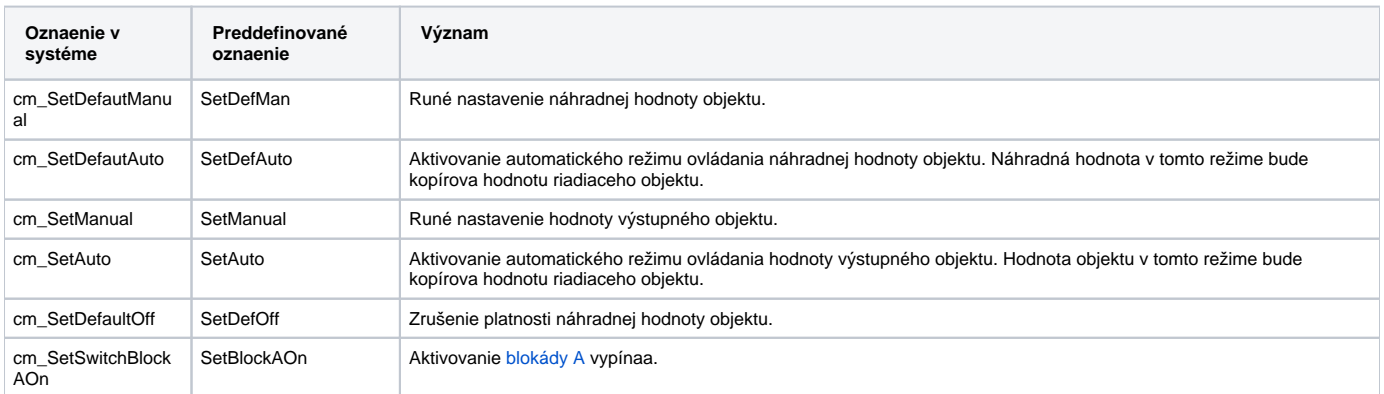

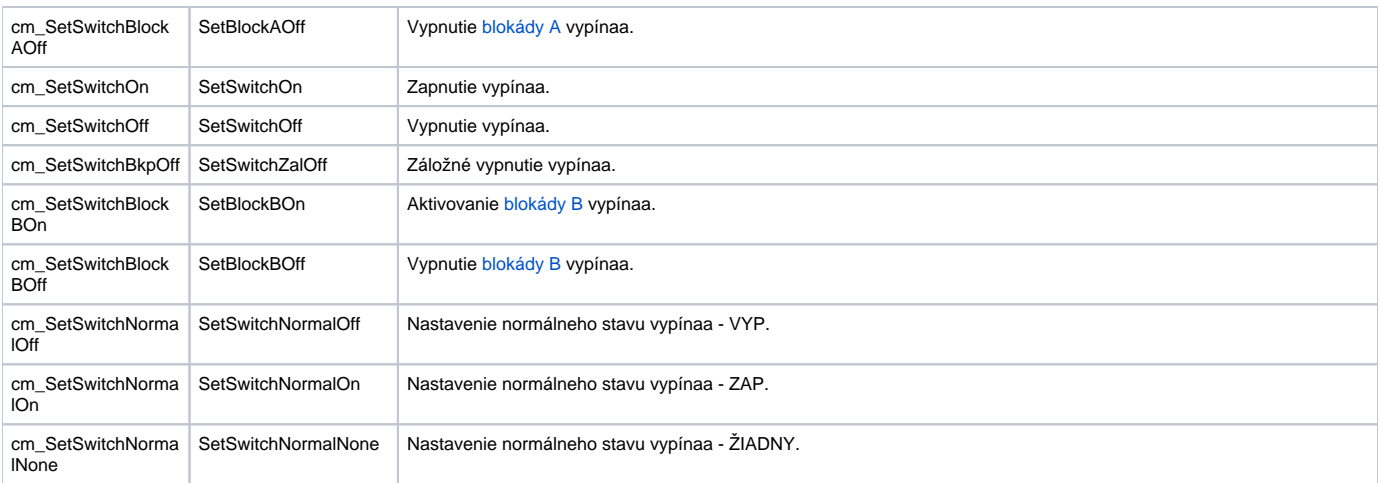

## <span id="page-4-0"></span>Povely - Ovládanie alarmov

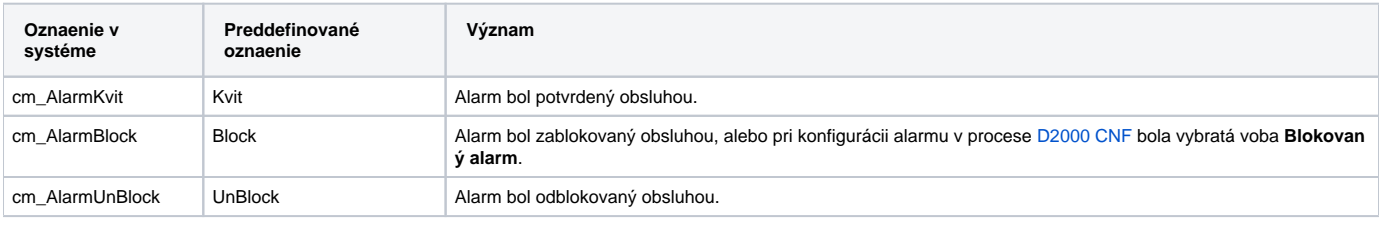

**Súvisiace stránky:**

[Spôsoby zobrazovania hodnôt objektov v systéme D2000](https://doc.ipesoft.com/pages/viewpage.action?pageId=84349279)